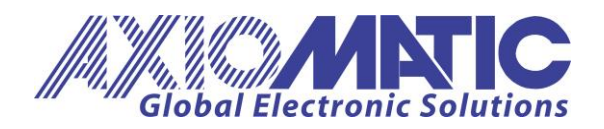

**USER MANUAL UMAX200102** Version V2.2

# <span id="page-0-2"></span><span id="page-0-1"></span><span id="page-0-0"></span>**12-CHANNEL STRAIN GAUGE CONTROLLER**

# With SAE J1939

# <span id="page-0-3"></span>**USER MANUAL**

**P/N: AX200102**

Axiomatic Technologies Oy Höytämöntie 6 33880 LEMPÄÄLÄ, Finland Tel. +358 103 375 750 salesfinland@axiomatic.com www.axiomatic.fi

Axiomatic Technologies Corporation 1445 Courtneypark Dr. E. Mississauga, ON Canada L5T 2E3 Tel. 1905 602 9270 sales@axiomatic.com www.axiomatic.com

# **ACCRONYMS**

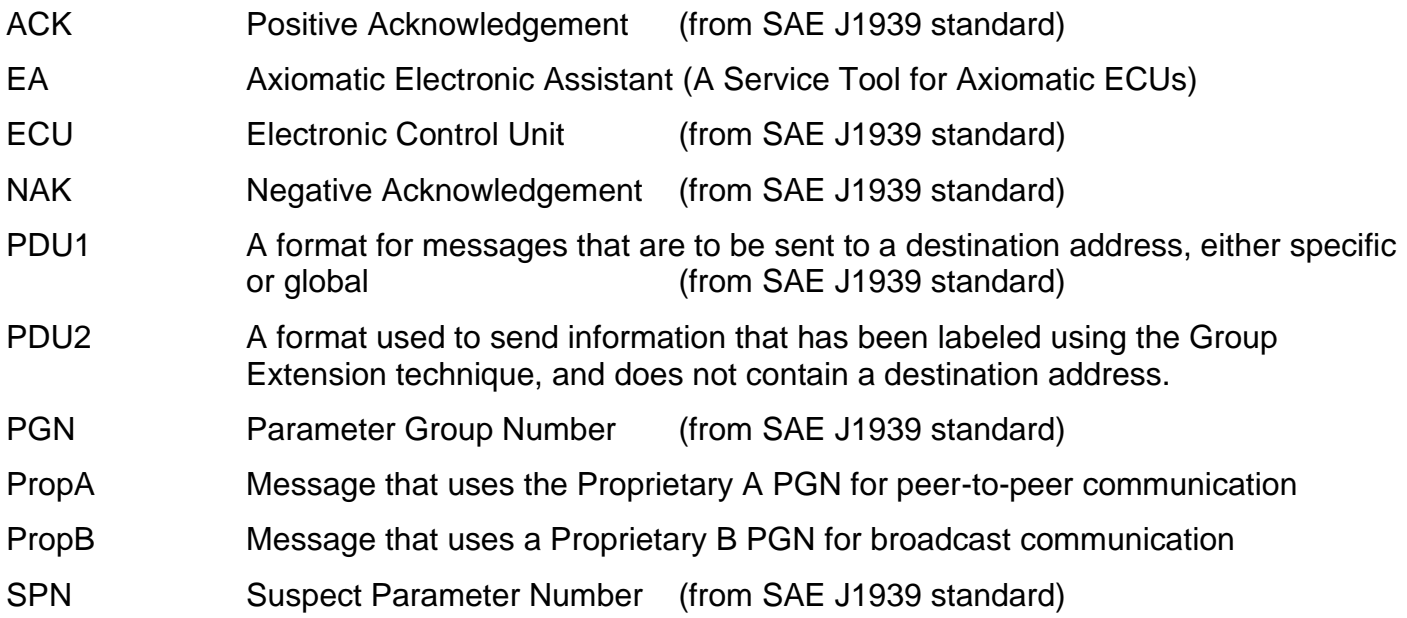

# **TABLE OF CONTENTS**

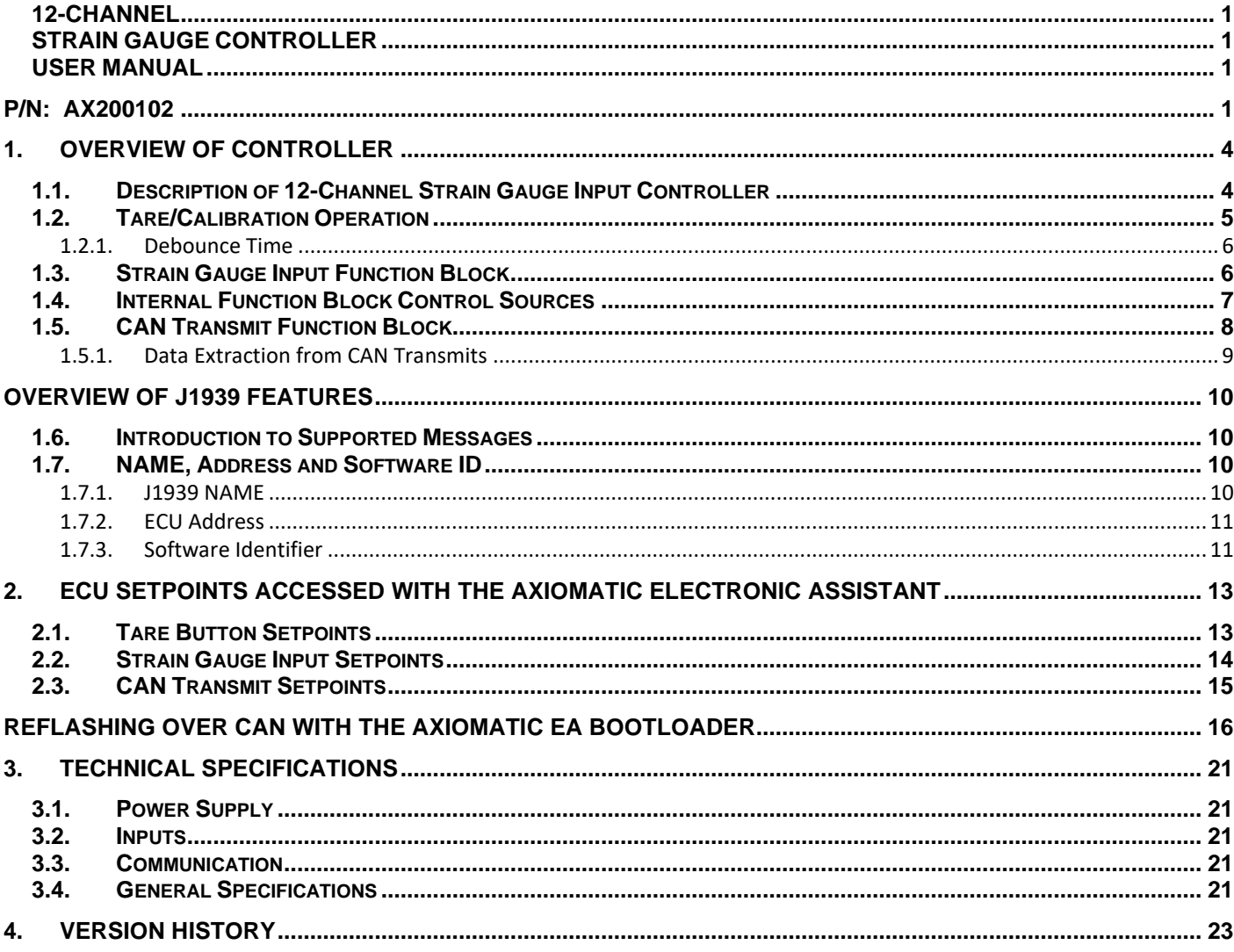

# <span id="page-3-0"></span>**1. OVERVIEW OF CONTROLLER**

#### <span id="page-3-1"></span>**1.1. Description of 12-Channel Strain Gauge Input Controller**

This user manual describes the architecture and functionality of the 12-Channel Strain Gauge input controller.

The 12-Channel Strain Gauge Input Controller (12CH-SG) is a high resolution, high speed 12 channel acquisition controller with 2 available CAN ports. Each of the 12 inputs have a selectable reference voltage and selectable gain depending on the type of sensor being used. Each input can read up to  $+/-1.25V$ .

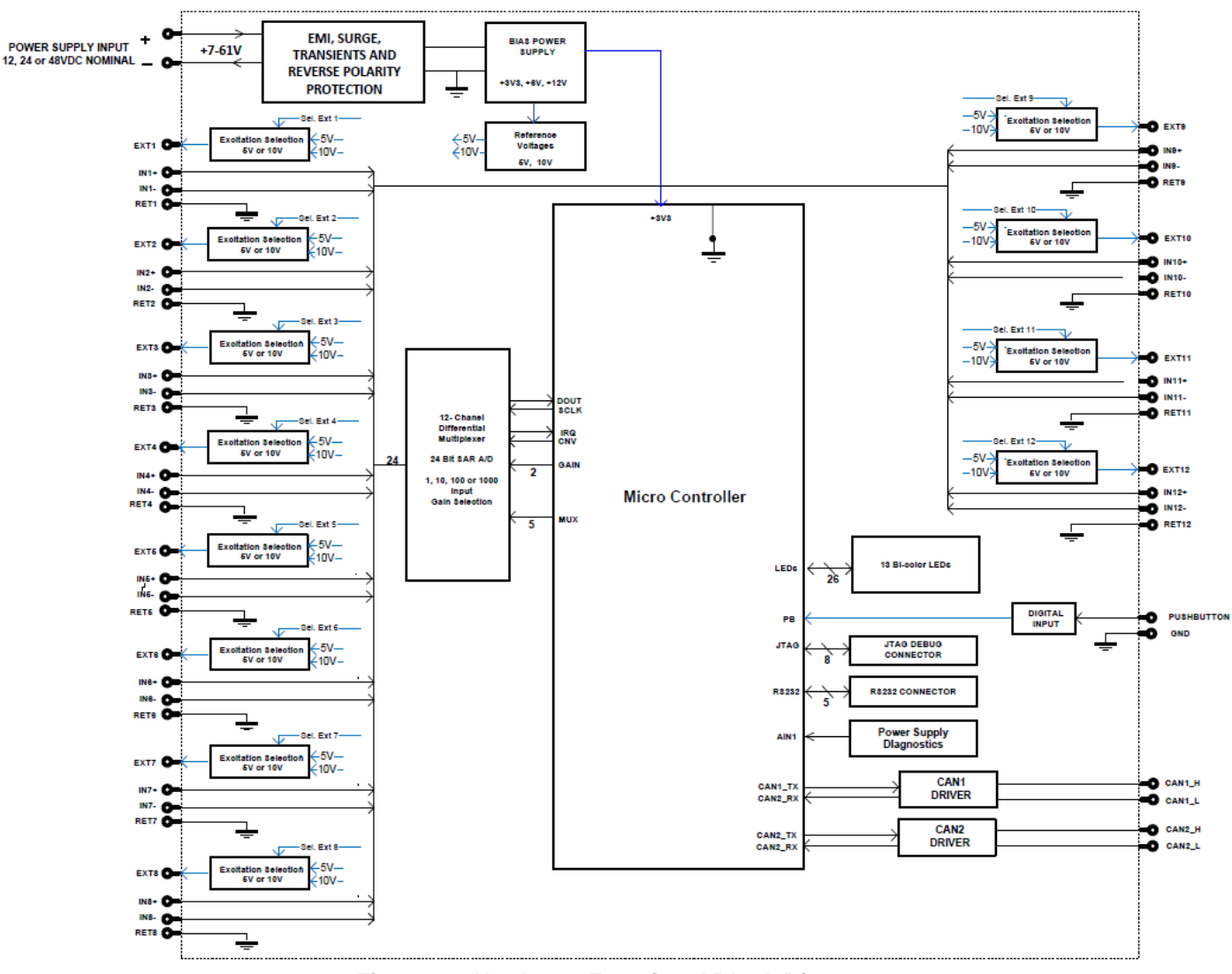

**Figure 1 – Hardware Functional Block Diagram**

The 12CH-SG controller also consists of an active-low digital input for the sole purpose of calibrating the 12 channels in the field.

All 12 channels are sampled within 1ms, available for transmission on a single or dual CAN port at 250Kbits/500Kbits/667Kbits/1M Kbits baud rate.

# <span id="page-4-0"></span>**1.2. Tare/Calibration Operation**

The Tare/Calibration digital input can be used to zero all input channels in the system after the controller has been installed.

The digital input available is for calibration-use only. It is an active-low input with an internal pull-up and thus the input can remain left disconnected externally, for example, via a momentary button.

In order to provide flexibility in calibrating all 12 channels, the digital input has different modes depending on the duration in which the input is engaged as well as the 'calibration state' the controller is in. Furthermore, to provide the user with feedback regarding in which 'calibration state' the controller is in, the LED assigned to each channel will be engaged or disengaged.

The 'calibration state' are as follows:

- *1. Calibration Idle (not in calibration mode)*
- *2. Calibration Enter*
- *3. Calibration Bank 1 (Strain Gauge 1-4)*
- *4. Calibration Bank 2 (Strain Gauge 5-8)*
- *5. Calibration Band 3 (Strain Gauge 9-12)*
- *6. Calibration Save and Exit*

There are 4 configurable parameters/setpoints relating to the calibration function. These are:

- *Debounce Time;*
- *Long Press Time to Enter Calibration;*
- *Long Press Time to Engage Calibration Step;*
- *Time Delay Before Executing Engaged Step*

**Calibration Idle** is the default state of the controller and the controller is in operational mode. In order to enter calibration (*Calibration Enter* state), the digital input needs to be pressed for time configured in setpoint *Long Press Time Enter Calibration.* At this point all LEDs will begin flashing green and after time in *Time Delay Before Executing Engaged Step* elapses, the calibration state becomes *Calibration Bank 1.* During this state, LEDs for strain gauge inputs 1-4 will be flashing green while the rest are off and they will remain flashing until the digital input has been pressed for duration configured in *Long Press Time to Engage Calibration Step*. Once this duration is met, the activated LEDs will become solid green for duration set in *Time Delay Before Executing Engaged Step* before performing the calibration for those inputs and increase the calibration state to *Calibration Bank 2. Calibration Bank 2* and *Calibration Bank 3* will follow the same behaviour as *Calibration Bank 1* with strain gauge inputs 5-8 and 8-12, respectively. When *Calibration Bank 3* has completed, all 12 LEDs will blink green and red to signify *Calibration Save and Exit* as the last calibration state. After the digital input is engaged for *Long Press Time to Engage Calibration Step,* the controller will gather all of the calibration data for all 12 channels and save to the flash.

At any one point during calibration in which the LEDs are blinking or are solid but *Time Delay Before Executing Engaged Step* has not yet elapsed, the user can quickly engage the input twice (double tap if using a momentary button) in order to go backwards in the calibration state/step. For

example, if calibration of bank 1 had completed but required re-calibration, double tap on the digital input in order to go back until the LEDs in bank 1 are blinking. Also, if calibration needs to be cancelled, double tap again at *Calibration Enter* state.

When the calibration is cancelled, the previously stored calibration parameters are not altered.

Another important aspect to note is that during calibration, the CAN Transmission is changed to 1000ms repetition rate. This allows the user to clearly see the data being read by the controller prior to calibrating.

#### <span id="page-5-0"></span>**1.2.1. Debounce Time**

The *Debounce Time* parameter is a useful parameter in cases where the digital input signal coming in to the controller is noisy. Figure 3 shows how the *Debounce Time* helps detect a correct input signal

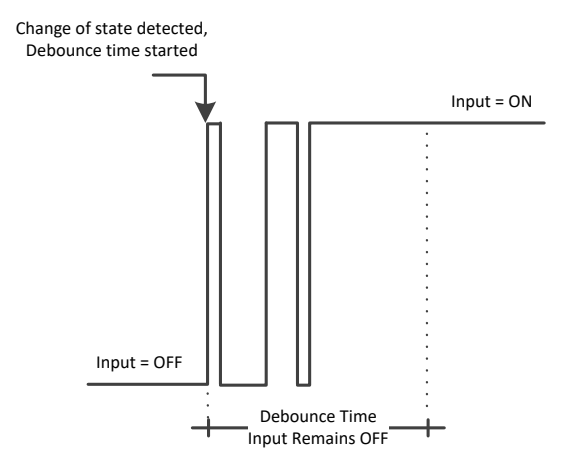

**Figure 2 – Digital Input Debounce Time**

#### <span id="page-5-1"></span>**1.3. Strain Gauge Input Function Block**

The Strain Gauge Input function block consists of measuring the strain gauge inputs in raw 24-bit data and make it available for transmission on the CAN bus. Each strain gauge can have a selectable gain and selectable excitation voltage. Table 1 lists the available selectable excitation voltages while Table 2 lists the available gains for each strain gauge input.

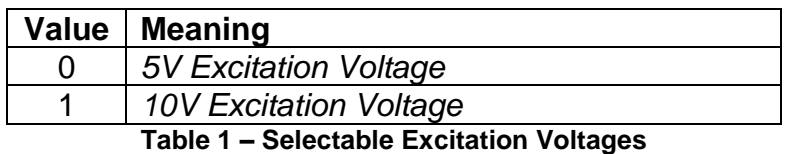

| Value   Meaning   |
|-------------------|
| Gain = $1$        |
| $Gain = 10$       |
| $Gain = 100$      |
| $Gain = 1000$     |
| — '' A A ' '' A ' |

**Table 2 – Selectable Gains**

The **"Strain Gauge Sensitivity"** parameter is the Strain Gauge Load Cell's output voltage (in mV/V).

To provide smooth measurements, the software filtering feature is provided. There are three software filtering options that can be set under *"Software Filter Type"*. They are listed in Table 3 below.

| <b>Value</b> | <b>Meaning</b>           |
|--------------|--------------------------|
|              | <b>No Filter</b>         |
|              | <b>Moving Average</b>    |
|              | <b>Repeating Average</b> |

*Table 3 - Software Filter Type Options*

When the required or desired measurements of weight need to be other than kg, **"Units of**  Weight" parameter can be used to convert the measured weight in kg (by default) into pounds (lbs). This conversion of weight can be used in other functional blocks to compare to different weights.

| Value | <b>Meaning</b> |
|-------|----------------|
|       | Kilograms (kg) |
|       | Pounds (lbs)   |
|       |                |

*Table 4 - Weight Conversion Options*

Strain gauge load cells typically have an offset when installing. There may be weight added to the load cells, i.e. a platform which exerts weight onto the strain gauges. These offsets or extra added weight may be desired to become to 'zero-weight' position of the system. The 4CH-SG controller is continuously reading input data from strain gauge load cells. Another alternative to using the Tare button as explained in section 1.2, when the **"Autozero"** parameter is set to TRUE, the current measured weight (in kg or lbs) by the 4CH-SG will be considered the 'zero-weight' position. By doing this, **"Autozero Offset Value"** parameter will be automatically updated to the current weight position. Alternatively, the **"Autozero Offset Value"** parameter can be changed at any time.

#### <span id="page-6-0"></span>**1.4. Internal Function Block Control Sources**

The 12-Channel Strain Gauge controller allows for internal function block sources to be selected from the list of the CAN transmit blocks supported by the controller. The complete list of control sources is shown in Table 3.

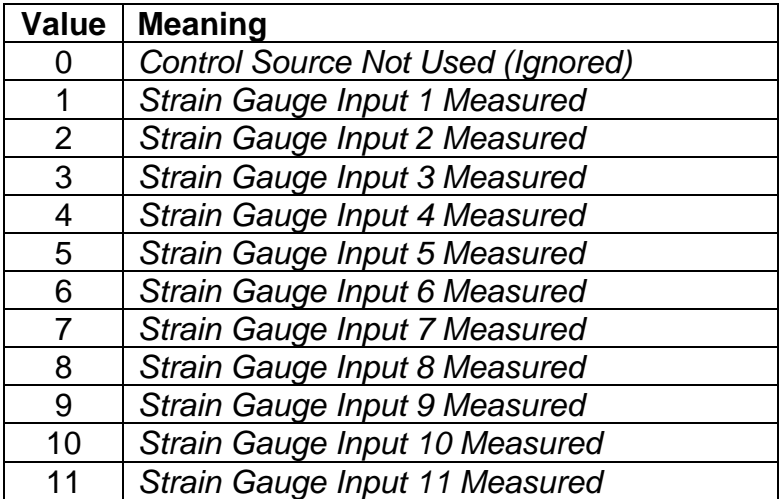

12 *Strain Gauge Input 12 Measured* **Table 5 – Control Source Options**

#### <span id="page-7-0"></span>**1.5. CAN Transmit Function Block**

The CAN Transmit function block is used to send data from the strain gauge input block to the J1939 network.

Normally, to disable a transmit message, the **"Transmit Repetition Rate"** is set to zero. However, should message share its Parameter Group Number (PGN) with another message, this is not necessarily true. In the case where multiple messages share the same **"Transmit PGN"**, the repetition rate selected in the message with the LOWEST number will be used for ALL the messages that use that PGN.

By default, all messages are sent on Proprietary B PGNs as broadcast messages. If all of the data is not necessary, disable the entire message by setting the lowest channel using that PGN to zero. If some of the data is not necessary, simply change the PGN of the superfluous channel(s) to an unused value in the Proprietary B range.

Enabling the **Override Source Address**, allows the **Source Address** of the J1939 Identifier to be changed to any value between 0…255.

Since the defaults are PropB messages, the **"Transmit Message Priority"** is always initialized to 6 (low priority) and the **"Destination Address (for PDU1)"** setpoint is not used. This setpoint is only valid when a PDU1 PGN has been select, and it can be set either to the Global Address (0xFF) for broadcasts, or sent to a specific address as setup by the user.

The **"Transmit Data Size"**, **"Transmit Data Index in Array (LSB)"**, **"Transmit Bit Index in Byte (LSB)"**, **"Transmit Resolution"** and **"Transmit Offset"** can all be use to map the data to any SPN supported by the J1939 standard.

The 12CH-SG supports up to 12 unique CAN Transmit Messages, all of which can be programmed to send any available data to the CAN network. By default, 2 channels share the same PGN; the default list is shown in Table 5 below.

| <b>CAN Transmit#</b> | <b>Default Transmit Data</b> | (PGN)    |
|----------------------|------------------------------|----------|
|                      | Strain Gauge Input 1         | (0xFF00) |
| 2                    | Strain Gauge Input 2         | (0xFF00) |
| 3                    | Strain Gauge Input 3         | (0xFF01) |
| 4                    | Strain Gauge Input 4         | (0xFF01) |
| 5                    | Strain Gauge Input 5         | (0xFF02) |
| 6                    | Strain Gauge Input 6         | (0xFF02) |
|                      | Strain Gauge Input 7         | (0xFF03) |
| 8                    | Strain Gauge Input 8         | (0xFF03) |
| 9                    | Strain Gauge Input 9         | (0xFF04) |
| 10                   | Strain Gauge Input 10        | (0xFF04) |
| 11                   | Strain Gauge Input 11        | (0xFF05) |
| 12                   | Strain Gauge Input 12        | (0xFF05) |

**Table 6 – Default CAN Transmit Messages**

"**Transmit Data Resolution**" setpoint determines the scaling done on the signal data before it is sent to the bus. "**Transmit Data Offset**" setpoint determines the value that is subtracted from the signal data before it is scaled. Offset and Resolution are interpreted in units of the selected source signal.

#### <span id="page-8-0"></span>**1.5.1. Data Extraction from CAN Transmits**

Each strain gauge transmitted on the CAN bus is the 24-bit raw data on a 4-byte data with MSB on the first byte.

Bipolar data is transmitted on the CAN with the data 0x800000 being the 0 threshold value. Anything above this is positive and anything below this value is negative. The value can be calculated as follows:

*V = ((RawData – 0x800000)/0x800000)\*2.5*

# <span id="page-9-0"></span>**OVERVIEW OF J1939 FEATURES**

The software was designed to provide flexibility to the user with respect to messages sent to and from the ECU by providing:

- Configurable ECU Instance in the NAME (to allow multiple ECUs on the same network)
- Configurable Transmit PGN and SPN Parameters

#### <span id="page-9-1"></span>**1.6. Introduction to Supported Messages**

The ECU is compliant with the standard SAE J1939, and supports the following PGNs

#### **From J1939-21 - Data Link Layer**

• Request 59904 (\$00EA00) • Acknowledgment 59392 (\$00E800) • Transport Protocol – Connection Management 60416 (\$00EC00) • Transport Protocol – Data Transfer Message 60160 (\$00EB00)

Note: Any Proprietary B PGN in the range 65280 to 65535 (\$00FF00 to \$00FFFF) can be selected

#### **From J1939-81 - Network Management**

- Address Claimed/Cannot Claim 60928 (\$00EE00)
- Commanded Address 65240 (\$00FED8)

#### *6B***From J1939-71 – Vehicle Application Layer**

• Software Identification 65242 (\$00FEDA)

None of the application layer PGNs are supported as part of the default configurations, but they can be selected as desired for either transmit or received function blocks.

Setpoints are accessed using standard Memory Access Protocol (MAP) with proprietary addresses. The Axiomatic Electronic Assistant (EA) allows for quick and easy configuration of the unit over the CAN network.

#### <span id="page-9-2"></span>**1.7. NAME, Address and Software ID**

#### <span id="page-9-3"></span>**1.7.1. J1939 NAME**

 $\overline{\phantom{a}}$ 

The 12CH-SG ECU has the following defaults for the J1939 NAME. The user should refer to the SAE J1939/81 standard for more information on these parameters and their ranges.

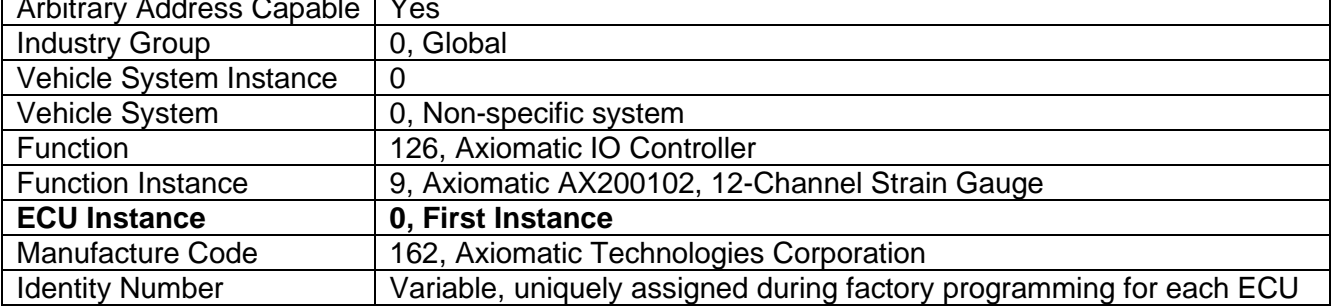

The ECU Instance is a configurable setpoint associated with the NAME. Changing this value will allow multiple ECUs of this type to be distinguishable by other ECUs (including the Axiomatic Electronic Assistant) when they are all connected on the same network.

# <span id="page-10-0"></span>**1.7.2. ECU Address**

The default value of this setpoint is 128 (0x80), which is the preferred starting address for selfconfigurable ECUs as set by the SAE in J1939 tables B3 to B7. The EA will allow the selection of any address between 0 to 253, and *it is the user's responsibility to select an address that complies with the standard*. The user must also be aware that since the unit is arbitrary address capable, if another ECU with a higher priority NAME contends for the selected address, the 12CH-SG will continue select the next highest address until it find one that it can claim. See J1939/81 for more details about address claiming.

<span id="page-10-1"></span>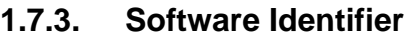

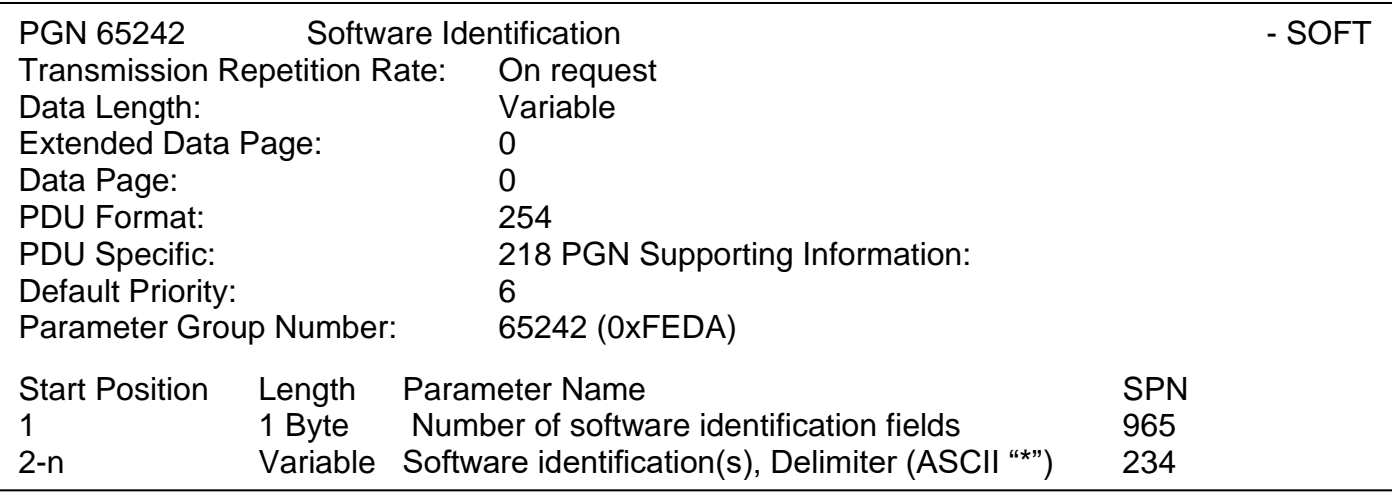

For the 12CH-SG ECU, Byte 1 is set to 5, and the identification fields are as follows:

#### **(Part Number)\*(Version)\*(Date)\*(Owner)\*(Description)**

The Axiomatic EA shows all this information in "General ECU Information", as shown below:

| (A) Electronic Assistant                                                              |                                |                               | П<br>$\times$                                                                               |
|---------------------------------------------------------------------------------------|--------------------------------|-------------------------------|---------------------------------------------------------------------------------------------|
| File View Options Help                                                                |                                |                               |                                                                                             |
| 鉪<br>四图F                                                                              |                                |                               |                                                                                             |
| □ --- J1939 CAN Network<br>ECU AX200102, 12-Channel Strain Ga                         | Parameter<br>■ ECU Part Number | AX200102                      | Value Description                                                                           |
| <b>General ECU Information</b><br><b>EL SP Setpoint File</b><br><b>SP</b> Tare Button | ■ ECU Serial Number            | 0000118001                    |                                                                                             |
| SP Strain Gauge Input 1                                                               | - ECU J1939 NAME               |                               | PGN 60928. 64-bit ECU Identifier sent in Address Claimed Messages                           |
| SP Strain Gauge Input 2                                                               | Arbitrary Address Capable      | 0X01 Yes                      |                                                                                             |
| <b>SP</b> Strain Gauge Input 3                                                        | Industry Group                 | 0X00                          | Global                                                                                      |
| <b>SP</b> Strain Gauge Input 4                                                        | → Vehicle System Instance      | 0X00                          |                                                                                             |
| SP Strain Gauge Input 5                                                               | → Vehicle System               | 0X00                          | Non-specific system                                                                         |
| <b>SP</b> Strain Gauge Input 6                                                        | $\bigstar$ Reserved            | 0X00                          |                                                                                             |
| <b>SP</b> Strain Gauge Input 7                                                        | $\bigstar$ Function            | 0X7E                          | Axiomatic IO Controller                                                                     |
| <b>SP</b> Strain Gauge Input 8                                                        | Eunction Instance              | 0X0A                          |                                                                                             |
| <b>SP</b> Strain Gauge Input 9                                                        | ECU Instance                   |                               | 0X00 #1 - First Instance                                                                    |
| SP Strain Gauge Input 10                                                              | Manufacturer Code              | 0X0A2                         | Axiomatic Technologies                                                                      |
| <b>SP</b> Strain Gauge Input 11                                                       | Hidentity Number               |                               | 0X1B7DA3 Unique ECU network ID number                                                       |
| <b>SP</b> Strain Gauge Input 12                                                       |                                |                               |                                                                                             |
| <b>SP</b> CAN Transmit 1                                                              | ■ ECU Address                  |                               | OXEB Reserved for future assignment by SAE, but available for use by self configurable ECUs |
| <b>SPI CAN Transmit 2</b>                                                             |                                |                               |                                                                                             |
| <b>SPI CAN Transmit 3</b><br><b>SPI CAN Transmit 4</b>                                | $F$ ECU ID                     |                               | PGN 64965 - ECUID                                                                           |
| <b>SP</b> CAN Transmit 5                                                              | ECU Part Number                | AX200102                      |                                                                                             |
| <b>SP</b> CAN Transmit 6                                                              | ECU Serial Number              | 0000118001                    |                                                                                             |
| <b>SP</b> CAN Transmit 7                                                              | ECU Location                   | <b>ECULocation</b>            |                                                                                             |
| <b>SP</b> CAN Transmit 8                                                              | ECU Type                       | <b>ECUType</b>                |                                                                                             |
| <b>SP CAN Transmit 9</b><br><b>SP CAN Transmit 10</b>                                 | <b>ECU Manufacturer Name</b>   | Axiomatic                     |                                                                                             |
| <b>SP</b> CAN Transmit 11                                                             | - Software ID                  |                               | PGN 65242 - SOFT                                                                            |
| <b>SP</b> CAN Transmit 12                                                             | $\blacktriangleright$ Field #1 | 12-Channel Strain Gauge       |                                                                                             |
| <b>B</b> Bootloader Information                                                       | $F$ Field #2                   | Project: 12STG-CAN            |                                                                                             |
|                                                                                       | $4$ Field #3                   | Firmware: V2.00, Oct 21, 2022 |                                                                                             |
|                                                                                       |                                |                               |                                                                                             |
| $\langle$<br>$\rightarrow$                                                            |                                |                               |                                                                                             |
| Ready                                                                                 |                                |                               | 250 kbit/s                                                                                  |

*Note: The information provided in the Software ID is available for any J1939 service tool which supports the PGN -SOFT.*

#### <span id="page-12-0"></span>**2. ECU SETPOINTS ACCESSED WITH AXIOMATIC ELECTRONIC ASSISTANT**

Many setpoints have been referenced throughout this manual. This section describes in detail each setpoint, their defaults and ranges. For more information on how each setpoint is used by the 12CH-SG, refer to the relevant section of the user manual.

Please note The Axiomatic Electronic Assistant will only be supported by CAN1 Interface. When using the Axiomatic Electronic Assistant, please only do so through the CAN1 Interface.

#### <span id="page-12-1"></span>**2.1. Tare Button Setpoints**

The Tare/Calibration Input function block is defined in Section 1.2. Please refer to that section for detailed information on how these setpoints are used.

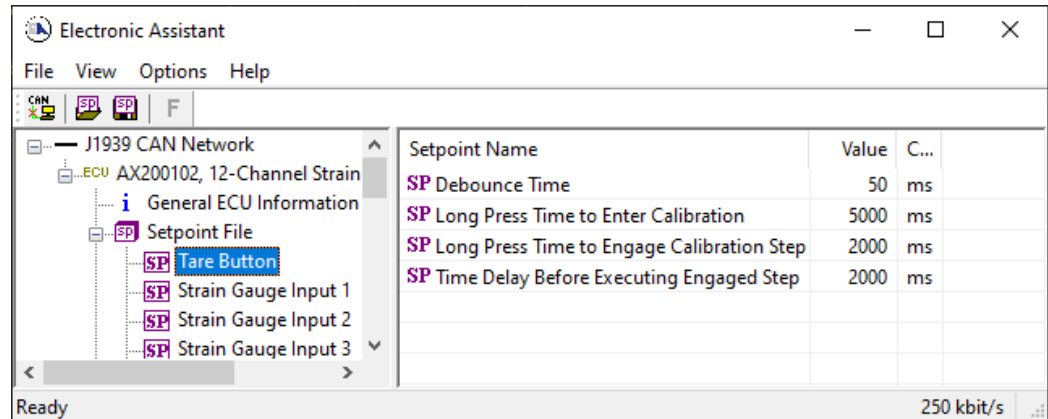

*Screen Capture of Default Tare Button Setpoints*

| <b>Name</b>                                          | Range                 | <b>Default</b>     | <b>Notes</b>                                                                                                    |
|------------------------------------------------------|-----------------------|--------------------|----------------------------------------------------------------------------------------------------|
| Debounce Time                                        | 0 to 65000            | 50 <sub>ms</sub>   | Refer to Section 1.2.1                                                                                                    |
| Long Press Time to Enter<br>Calibration              | Engage Time to 65000  | 5000ms             | This time represents how long the tare button<br>needs to be pressed in order to enter<br>calibration state. Refer to Section 1.2                                                                                                    |
| Long Press Time to Engage<br><b>Calibration Step</b> | 0 to <i>EnterTime</i> | 2000 <sub>ms</sub> | This time represents how long the tare button<br>needs to be pressed in order to commence<br>calibration step the controller is in. Refer to<br>Section 1.2                                                                                                    |
| Time Delay Before Executing<br><b>Engaged Step</b>   | 0 to 65000            | 2000 <sub>ms</sub> | This time represents how long after the<br>calibration step has been engaged that the<br>controller will execute the calibration. This<br>time allows for visual feedback that the step<br>has been engaged and also gives time to<br>double-tap the Tare button to cancel the<br>calibration step. Refer to Section 1.2 |

# <span id="page-13-0"></span>**2.2. Strain Gauge Input Setpoints**

The Strain Gauge Input block is defined in Section 1.3. Please refer there for detailed information about how all these setpoints are used.

| (A) Electronic Assistant                           |                                |      |                                                               | ×   |
|----------------------------------------------------|--------------------------------|------|---------------------------------------------------------------|-----|
| View Options Help<br>File                          |                                |      |                                                               |     |
| xè<br>四 四  <br>F                                   |                                |      |                                                               |     |
| - J1939 CAN Network                                | <b>Setpoint Name</b>           |      | Value   Comment                                               |     |
| E. ECU AX200102, 12-Channel Strain                 | <b>SP Excitation Voltage</b>   |      | 0 5V Excitation Voltage                                       |     |
| i General ECU Information                          | <b>SP</b> Input Gain           |      | $2   Gain = 100$                                              |     |
| <b>E-SP</b> Setpoint File<br><b>SP</b> Tare Button | <b>SP Rated Weight</b>         |      | 5 kg                                                          |     |
| <b>SP</b> Strain Gauge Input 1                     | SP Strain Gauge Sensitivity    |      | $2 \, mV/V$                                                   |     |
| <b>SP</b> Strain Gauge Input 2                     | <b>SP Units</b>                |      | 0 Kilograms (kg)                                              |     |
| <b>SP</b> Strain Gauge Input 3                     | SP AutoZero                    | 0    | False                                                         |     |
| <b>SP</b> Strain Gauge Input 4                     | <b>SP</b> AutoZero Offset      | 0.00 |                                                               |     |
| <b>SP</b> Strain Gauge Input 5                     | SP Software Filter Type        | 0    | No Filtering                                                  |     |
| the contract of the<br>$\sim$ $\sigma$<br>l <      | SP Software Filter Sample Size |      | Parameter not used with current Software Filter Type selected |     |
| Ready                                              |                                |      | 1 MBit/s                                                      | цÍ. |

*Screen Capture of Default Strain Gauge Input 1 Setpoints*

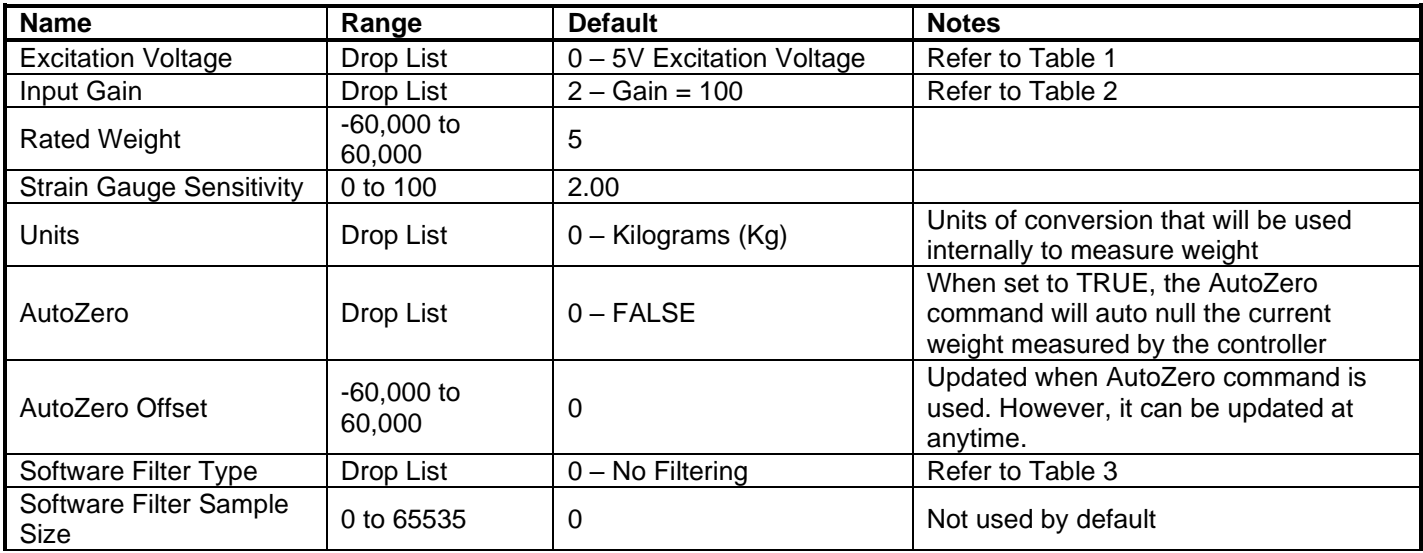

# <span id="page-14-0"></span>**2.3. CAN Transmit Setpoints**

The CAN Transmit function block is defined in Section 1.5. Please refer to that section for detailed information about how all these setpoints are used.

| (A) Electronic Assistant                             |                                                |              |                                                          | × |
|------------------------------------------------------|------------------------------------------------|--------------|----------------------------------------------------------|---|
| View Options Help<br>File                            |                                                |              |                                                          |   |
| x≟ l<br>興興<br>F                                      |                                                |              |                                                          |   |
| <b>SP</b> Strain Gauge Input 11 ^                    | <b>Setpoint Name</b>                           |              | Value Comment                                            |   |
| <b>SP</b> Strain Gauge Input 12                      | SP CAN Interface                               |              | 0   CAN Interface 1                                      |   |
| <b>SP</b> CAN Transmit 1                             | <b>SP</b> Transmit PGN                         | 0xFF00       | Transmit PGN: 65280                                      |   |
| <b>SP CAN Transmit 2</b><br><b>SP CAN Transmit 3</b> | SP Transmit Repetition Rate                    | $1000$ ms    |                                                          |   |
| <b>SP CAN Transmit 4</b>                             | SP Transmit Message Priority                   | 6            |                                                          |   |
| <b>SP CAN Transmit 5</b>                             | <b>SP Override Source Address</b>              |              | 0 False                                                  |   |
| <b>SP CAN Transmit 6</b>                             | <b>SP</b> Source Address                       |              | Parameter not used - Disquise Source Address is Disabled |   |
| <b>SP</b> CAN Transmit 7<br><b>SP CAN Transmit 8</b> | SP Destination Address (PDU1)                  |              | 254   Destination ECU Address: 0xFE                      |   |
|                                                      | SP Signal 1 Data Source                        |              | 1 Strain Gauge Input Measured                            |   |
| <b>SP CAN Transmit 9</b>                             | SP Signal 1 Data Number                        |              | 1 Strain Gauge Input Measured #1                         |   |
| <b>SP</b> CAN Transmit 10                            | SP Signal 1 Transmit Data Size                 |              | 5 Continuous 2-Bytes                                     |   |
| <b>SP CAN Transmit 11</b>                            | SP Signal 1 Transmit Data Index in Array (LSB) |              | 0   1st Byte Position                                    |   |
| <b>SP</b> CAN Transmit 12                            | SP Signal 1 Transmit Bit Index in Byte (LSB)   |              | Parameter not used with current Data Size selected       |   |
| B Bootloader Information                             | SP Signal 1 Transmit Data Resolution           | 0.0010000    |                                                          |   |
| €<br>$\rightarrow$                                   | SP Signal 1 Transmit Data Offset               | $-5.0000000$ |                                                          |   |
| Ready<br>1 MBit/s                                    |                                                |              |                                                          |   |

*Screen Capture of Default CAN Transmit 1 Setpoints*

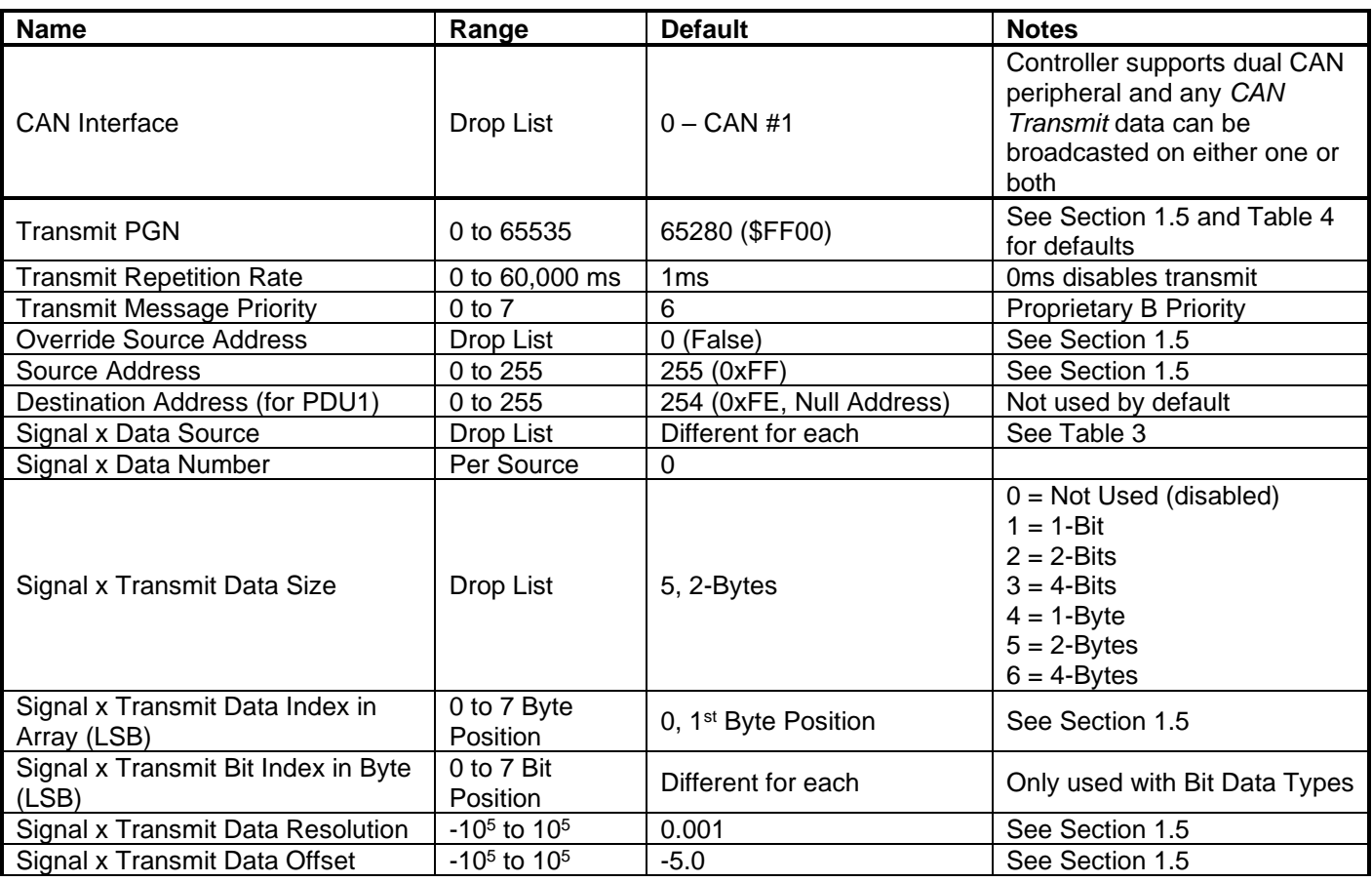

## <span id="page-15-0"></span>**REFLASHING OVER CAN WITH THE AXIOMATIC EA BOOTLOADER**

The AX200102 can be upgraded with new application firmware using the **Bootloader Information** section. This section details the simple step-by-step instructions to upload new firmware provided by Axiomatic onto the unit via CAN, without requiring it to be disconnected from the J1939 network.

1. When the Axiomatic EA first connects to the ECU, the **Bootloader Information** section will display the following information:

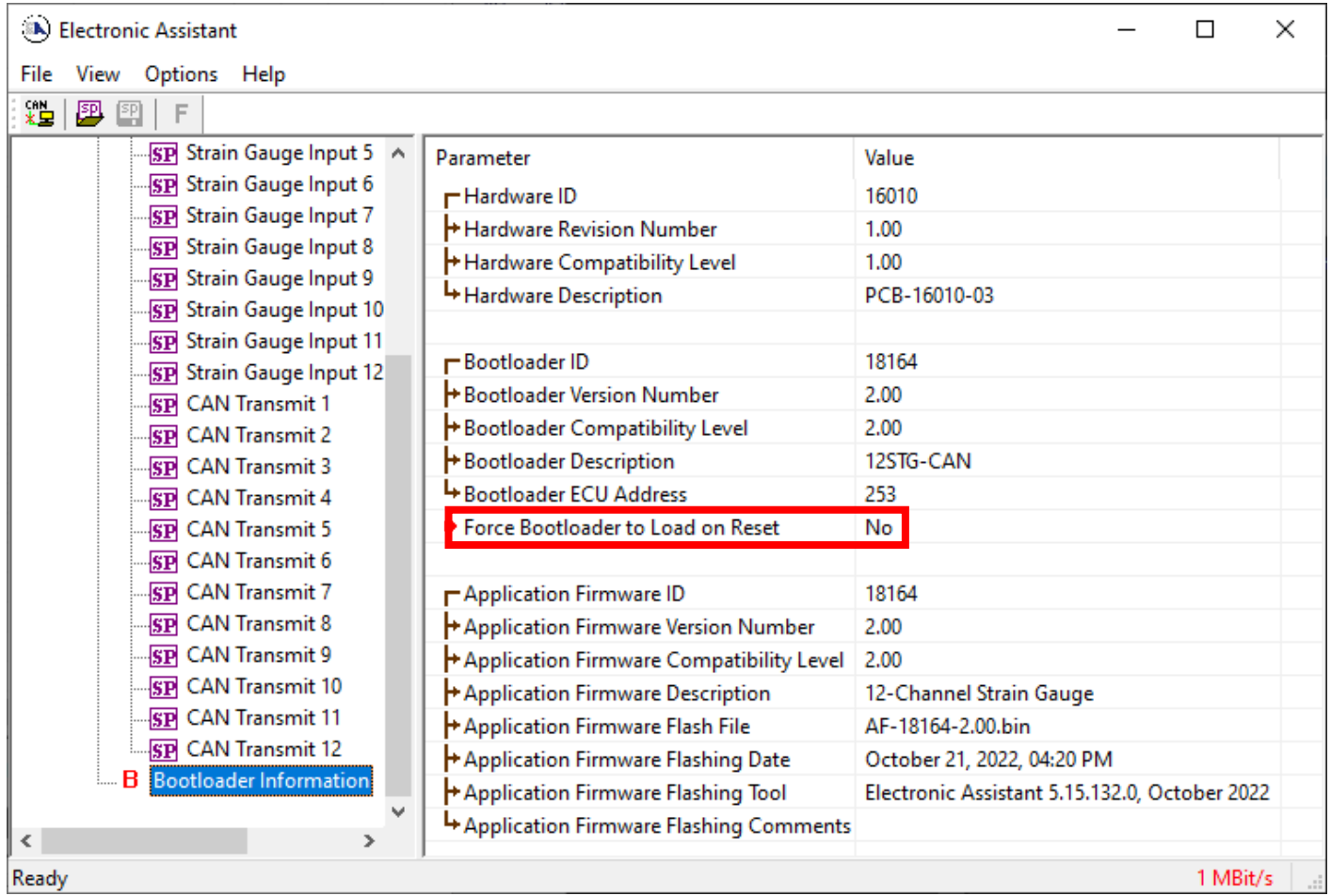

2. To use the bootloader to upgrade the firmware running on the ECU, change the variable **"Force Bootloader To Load on Reset**" to *Yes.*

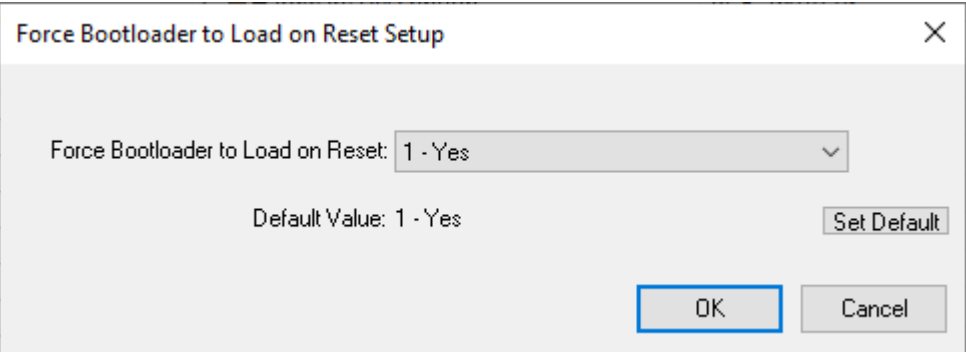

3. When the prompt box asks if you want to reset the ECU, select *Yes*.

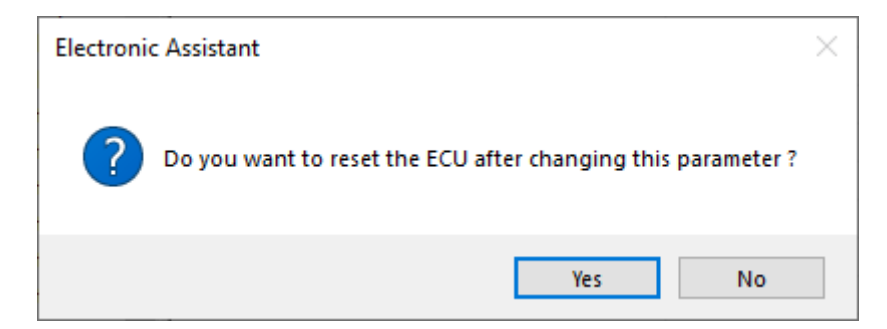

4. Upon reset, the ECU will no longer show up on the J1939 network as an AX200102 but rather as **J1939 Bootloader #1**.

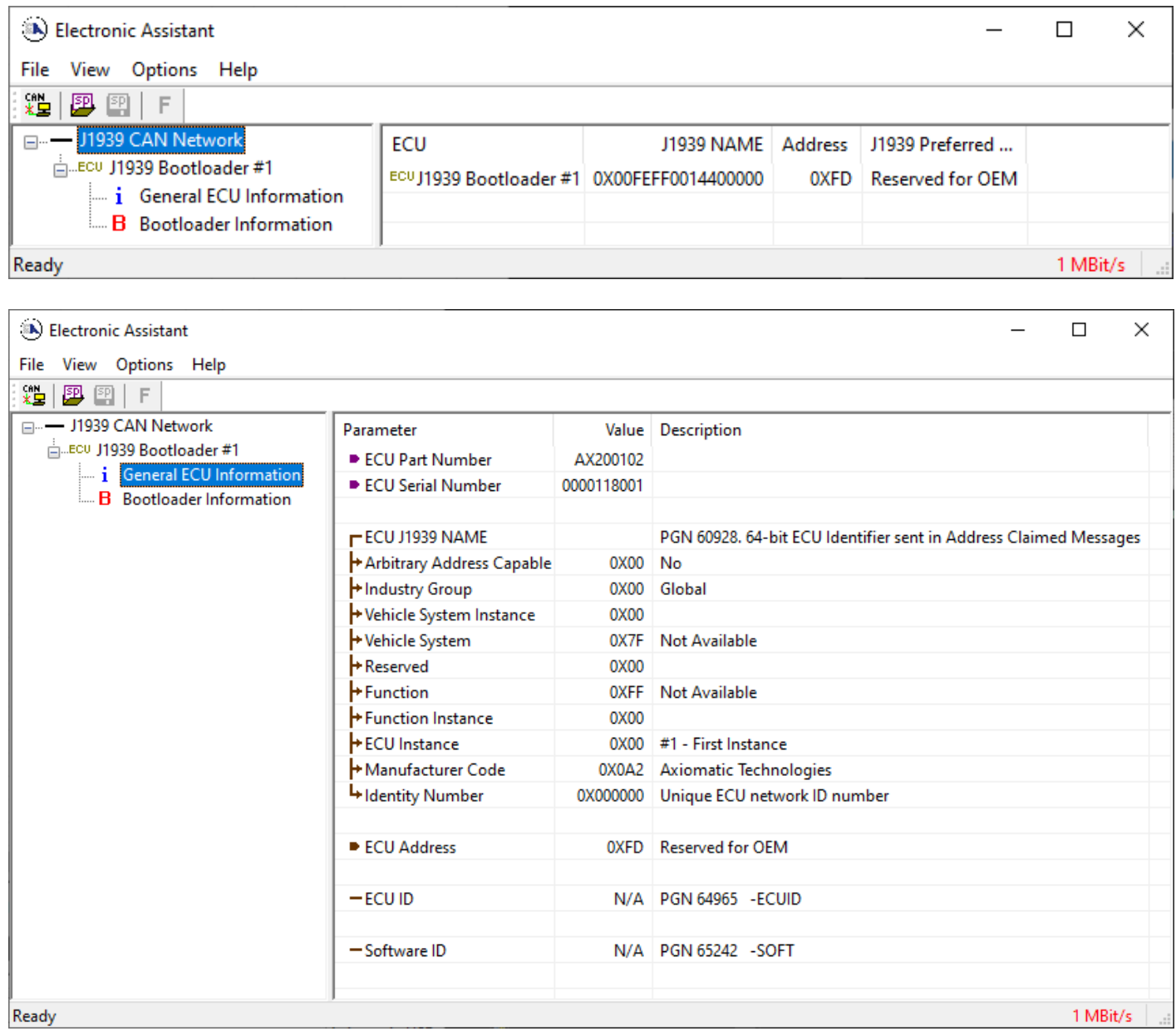

*Note that the bootloader is NOT Arbitrary Address Capable. This means that if you want to have multiple bootloaders running simultaneously (not recommended) you would have to manually change the address for each one before activating the next, or there will be address conflicts, and*  *only one ECU would show up as the bootloader. Once the 'active' bootloader returns to regular functionality, the other ECU(s) would have to be power cycled to re-activate the bootloader feature.* 

5. When the **Bootloader Information** section is selected, the same information is shown as when it was running the AX200102 firmware, but in this case the **F**lashing feature has been enabled.

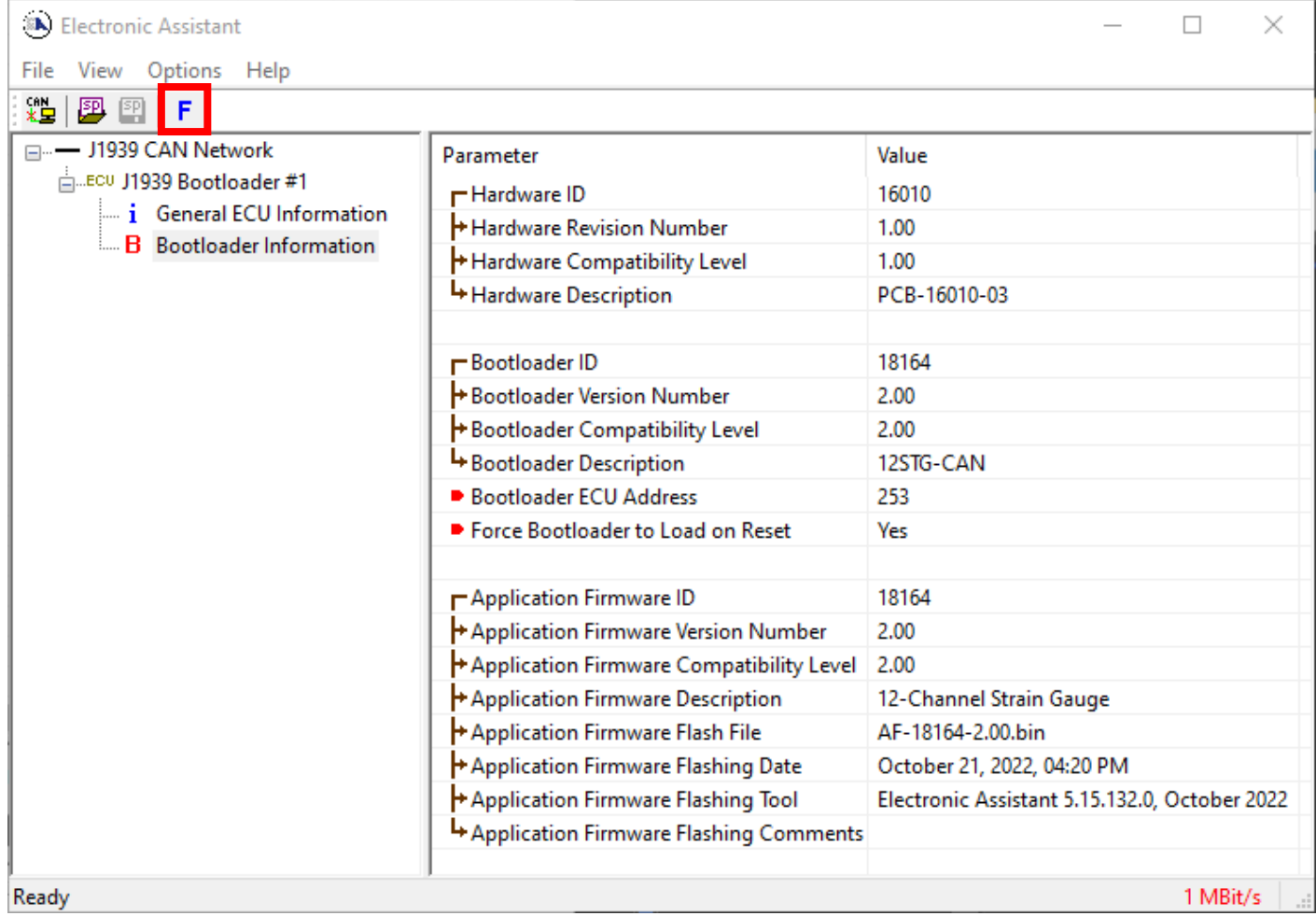

- 6. Select the **F**lashing button and navigate to where you had saved the **AF-16010**-**x.yy.bin** file sent from Axiomatic. (Note: only binary (.bin) files can be flashed using the Axiomatic EA tool)
- 7. Once the Flash Application Firmware window opens, you can enter comments such as "Firmware upgraded by [Name]" if you so desire. This is not required, and you can leave the field blank if you do not want to use it.

Note: You do not have to date/time-stamp the file, as this is done automatically by the Axiomatic EA tool when you upload the new firmware.

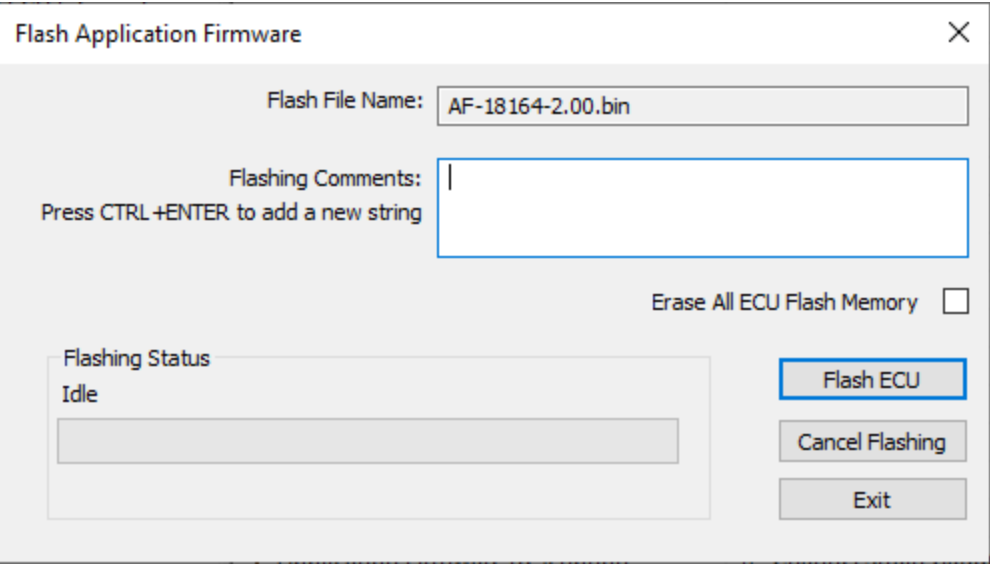

WARNING: Do not check the "Erase All ECU Flash Memory" box unless instructed to do so by your Axiomatic contact. Selecting this will erase ALL data stored in nonvolatile flash. It will also erase any configuration of the setpoints that might have been done to the ECU and reset all setpoints to their factory defaults. By leaving this box unchecked, none of the setpoints will be changed when the new firmware is uploaded.

8. A progress bar will show how much of the firmware has been sent as the upload progresses. The more traffic there is on the J1939 network, the longer the upload process will take.

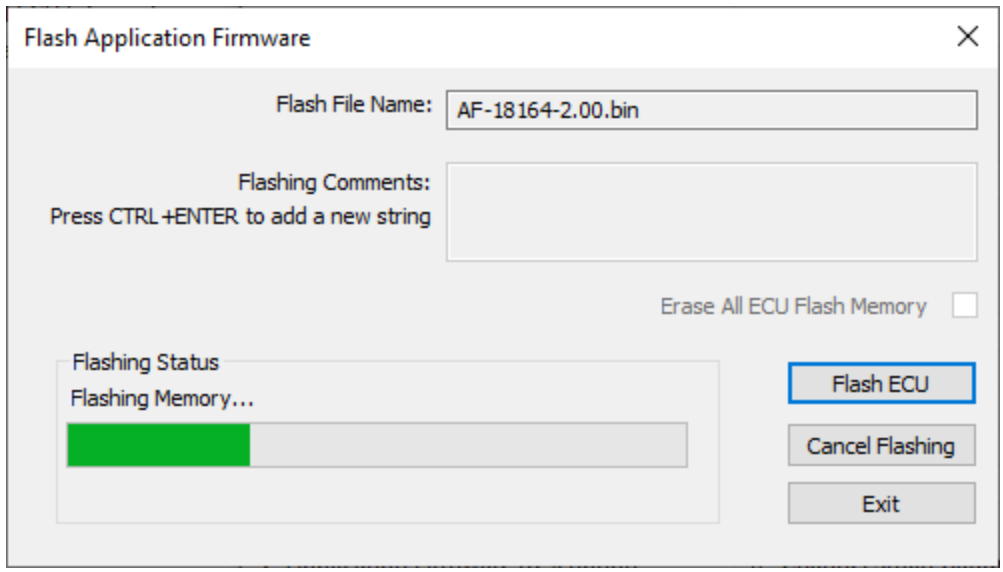

9. Once the firmware has finished uploading, a message will popup indicating the successful operation. If you select to reset the ECU, the new version of the AX200102 application will start running, and the ECU will be identified as such by the Axiomatic EA. Otherwise, the next time the ECU is power-cycled, the AX200102 application will run rather than the bootloader function.

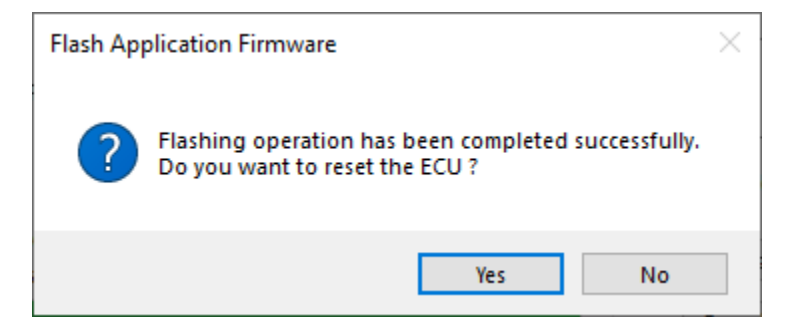

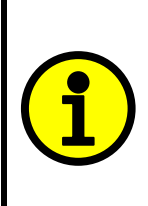

Note: If at any time during the upload the process is interrupted, the data is corrupted (bad checksum) or for any other reason the new firmware is not correct, i.e. bootloader detects that the file loaded was not designed to run on the hardware platform, the bad or corrupted application will not run. Rather, when the ECU is reset or power-cycled the **J1939 Bootloader** will continue to be the default application until valid firmware has been successfully uploaded into the unit.

## <span id="page-20-0"></span>**3. Technical Specifications**

*Specifications are indicative and subject to change. Actual performance will vary depending on the application and operating conditions. Users should satisfy themselves that the product is suitable for use in the intended application. All our products carry a limited warranty against defects in material and workmanship. Please refer to our Warranty, Application Approvals/Limitations and Return Materials Process as described on [https://www.axiomatic.com/service/.](https://www.axiomatic.com/service/)*

#### <span id="page-20-1"></span>**3.1. Power Supply**

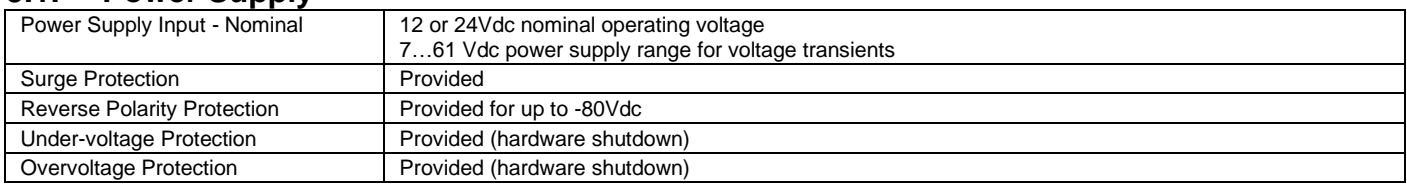

#### <span id="page-20-2"></span>**3.2. Inputs**

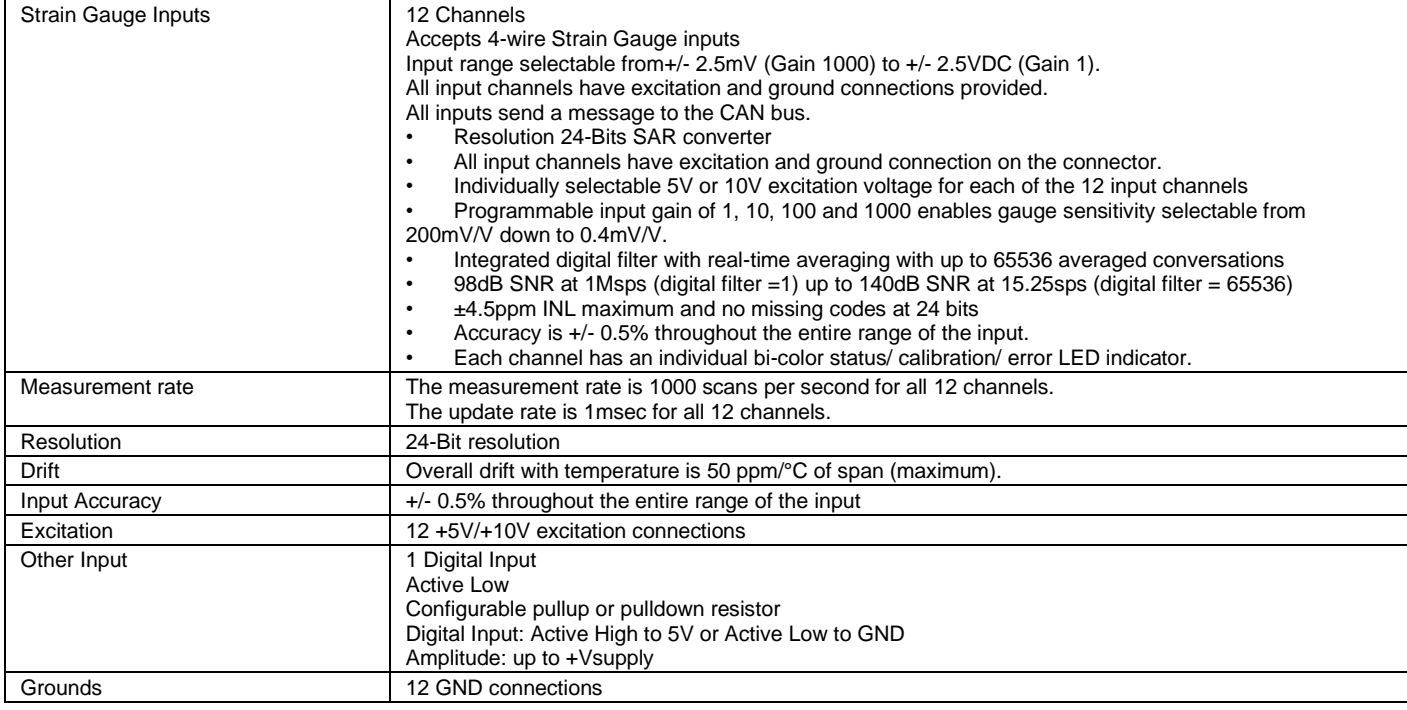

#### <span id="page-20-3"></span>**3.3. Communication**

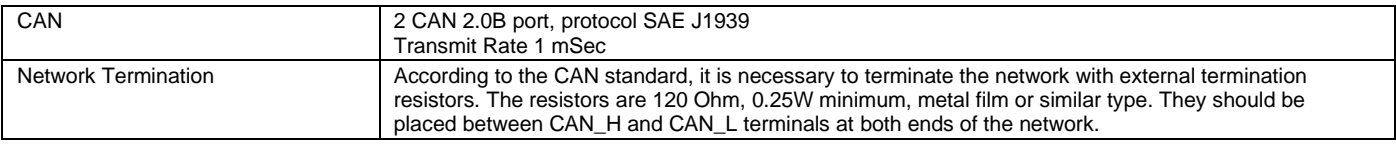

#### <span id="page-20-4"></span>**3.4. General Specifications**

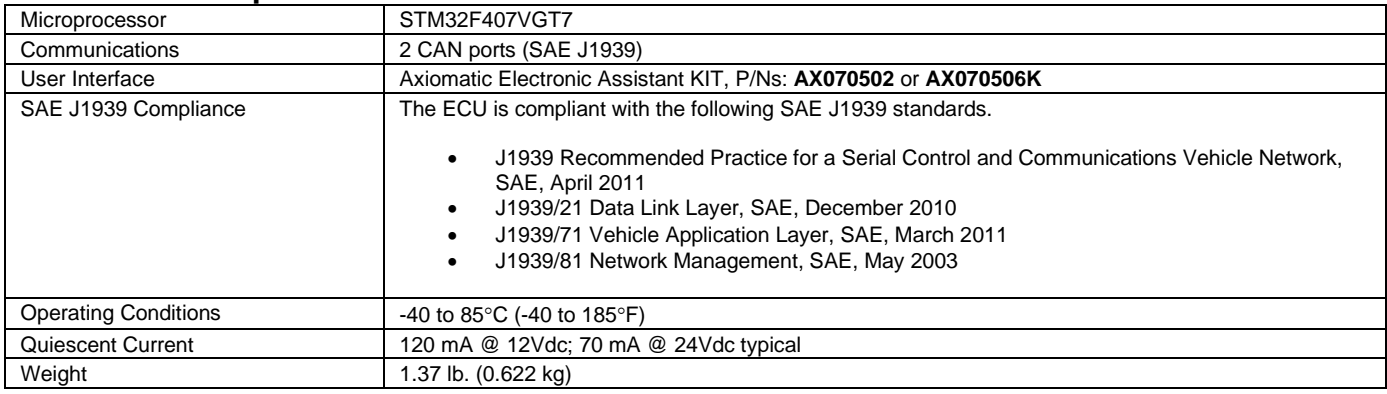

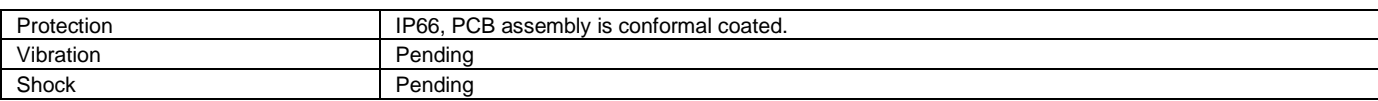

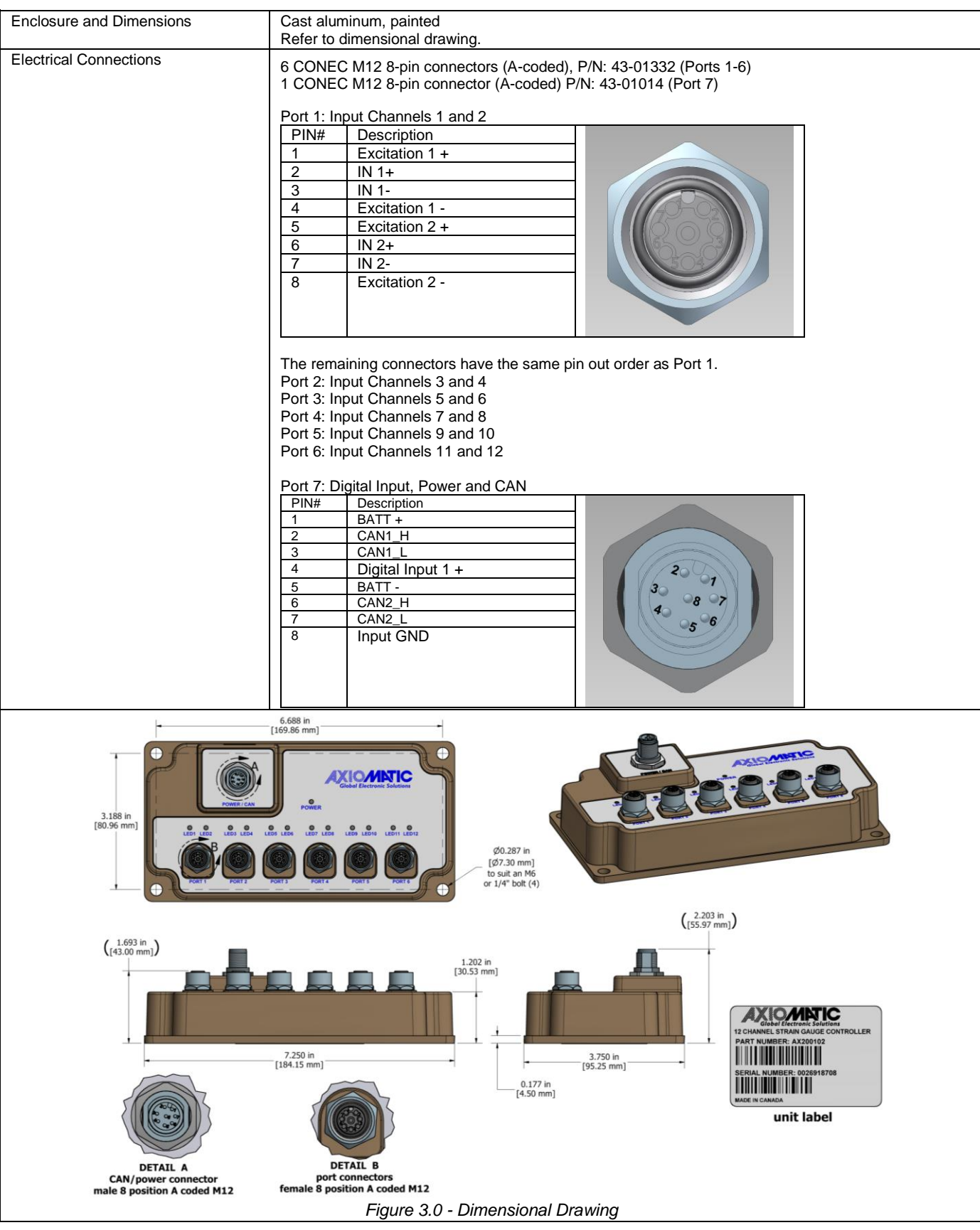

# <span id="page-22-0"></span>**4. VERSION HISTORY**

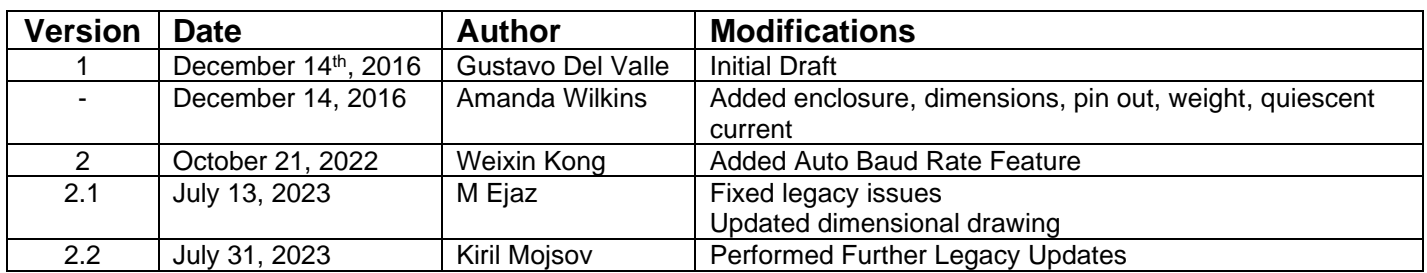

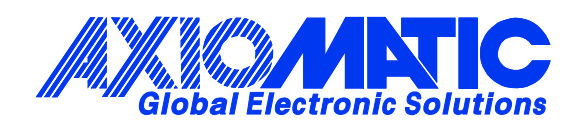

# **OUR PRODUCTS**

AC/DC Power Supplies

Actuator Controls/Interfaces

Automotive Ethernet Interfaces

Battery Chargers

CAN Controls, Routers, Repeaters

CAN/WiFi, CAN/Bluetooth, Routers

Current/Voltage/PWM Converters

DC/DC Power Converters

Engine Temperature Scanners

Ethernet/CAN Converters, Gateways, Switches

Fan Drive Controllers

Gateways, CAN/Modbus, RS-232

Gyroscopes, Inclinometers

Hydraulic Valve Controllers

Inclinometers, Triaxial

I/O Controls

LVDT Signal Converters

Machine Controls

Modbus, RS-422, RS-485 Controls

Motor Controls, Inverters

Power Supplies, DC/DC, AC/DC

PWM Signal Converters/Isolators

Resolver Signal Conditioners

Service Tools

Signal Conditioners, Converters

Strain Gauge CAN Controls

Surge Suppressors

#### **OUR COMPANY**

Axiomatic provides electronic machine control components to the off-highway, commercial vehicle, electric vehicle, power generator set, material handling, renewable energy and industrial OEM markets. *We innovate with engineered and off-the-shelf machine controls that add value for our customers.*

#### **QUALITY DESIGN AND MANUFACTURING**

We have an ISO9001:2015 registered design/manufacturing facility in Canada.

#### **WARRANTY, APPLICATION APPROVALS/LIMITATIONS**

Axiomatic Technologies Corporation reserves the right to make corrections, modifications, enhancements, improvements, and other changes to its products and services at any time and to discontinue any product or service without notice. Customers should obtain the latest relevant information before placing orders and should verify that such information is current and complete. Users should satisfy themselves that the product is suitable for use in the intended application. All our products carry a limited warranty against defects in material and workmanship. Please refer to our Warranty, Application Approvals/Limitations and Return Materials Process at [https://www.axiomatic.com/service/.](https://www.axiomatic.com/service/)

#### **COMPLIANCE**

Product compliance details can be found in the product literature and/or on axiomatic.com. Any inquiries should be sent to sales@axiomatic.com.

#### **SAFE USE**

All products should be serviced by Axiomatic. Do not open the product and perform the service yourself.

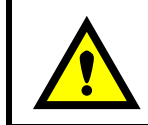

This product can expose you to chemicals which are known in the State of California, USA to cause cancer and reproductive harm. For more information go t[o www.P65Warnings.ca.gov.](http://www.p65warnings.ca.gov./)

#### **SERVICE**

All products to be returned to Axiomatic require a Return Materials Authorization Number (RMA#) from [sales@axiomatic.com.](mailto:sales@axiomatic.com) Please provide the following information when requesting an RMA number:

- Serial number, part number
- Runtime hours, description of problem
- Wiring set up diagram, application and other comments as needed

#### **DISPOSAL**

Axiomatic products are electronic waste. Please follow your local environmental waste and recycling laws, regulations and policies for safe disposal or recycling of electronic waste.

#### **CONTACTS**

#### **Axiomatic Technologies Corporation** 1445 Courtneypark Drive E.

Mississauga, ON CANADA L5T 2E3 TEL: +1 905 602 9270 FAX: +1 905 602 9279 [www.axiomatic.com](http://www.axiomatic.com/) [sales@axiomatic.com](mailto:sales@axiomatic.com)

**Axiomatic Technologies Oy** Höytämöntie 6 33880 Lempäälä FINLAND TEL: +358 103 375 750 [www.axiomatic.c](http://www.axiomatic.com/)om [salesfinland@axiomatic.com](mailto:salesfinland@axiomatic.com)